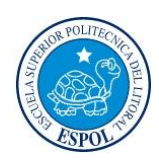

# ESCUELA SUPERIOR POLITECNICA DEL LITORAL FACULTAD DE INGENIERIA EN ELECTRICIDAD Y COMPUTACION LICENCIATURA EN REDES Y SISTEMAS OPERATIVOS

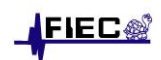

# EXAMEN PARCIAL - CONMUTACION Y ENRUTAMIENTO I

ESTUDIANTE: \_\_\_\_\_\_\_\_\_\_\_\_\_\_\_\_\_\_\_\_\_\_\_\_\_\_\_\_\_\_\_\_\_\_\_\_\_\_\_\_\_\_\_\_\_\_\_\_\_\_\_\_\_\_\_\_\_\_\_ (DIC/07/2010)

- 1. Explique con detalle qué factores se consideran para emplear RIP o enrutamiento estático en una red de datos.
- 2. Explique al menos dos razones por las que se producen los bucles de enrutamiento.
- 3. Detalle el uso de los siguientes comandos (Asuma que se encuentra en el modo correspondiente): traceroute 209.165.100.231:

enable password course:

config t:

no auto-summary:

4. Dada la siguiente topología de red, determine (con comandos completos):

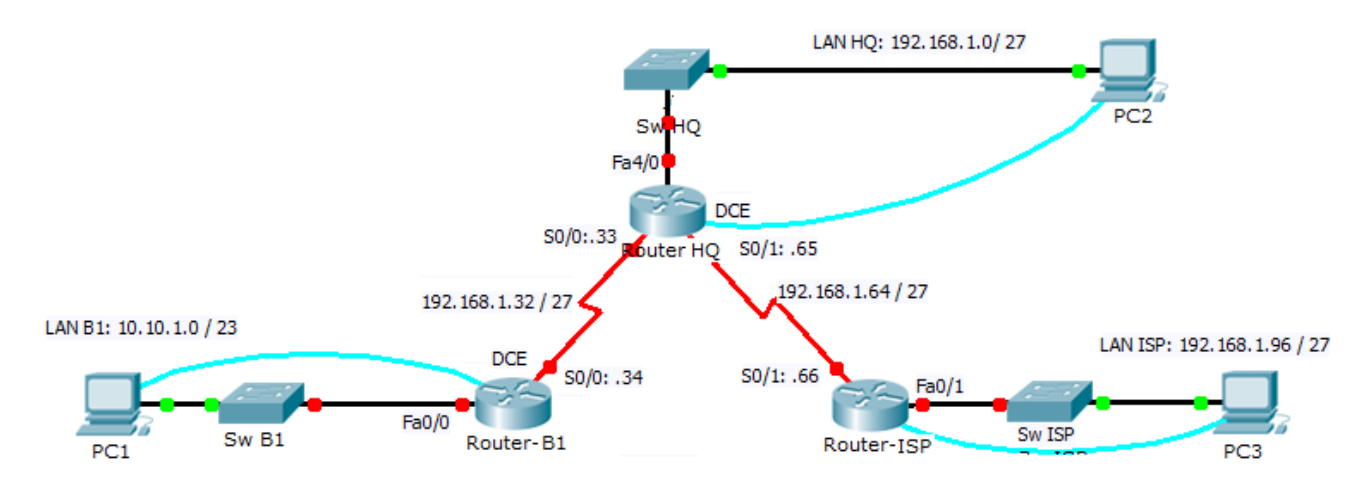

- a) ¿Qué comandos se requieren para habilitar RIP versión 2 en los ruteadores mostrados e incluir estas redes en las actualizaciones de enrutamiento?
- b) ¿Qué comandos se emplearían en Router-HQ y Router-ISP para deshabilitar las actualizaciones RIP en las interfaces FastEthernet?
- c) Si se requiere configurar rutas estáticas en Router-ISP para todo el tráfico destinado a las direcciones que se usan en las LAN de Router-B1 y de Router-HQ; y en el enlace WAN entre los ruteadores B1 y HQ: ¿Qué comandos se deben configurar en Router-ISP para lograr ello?
- d) Con lo realizado, ¿será exitoso un ping desde PC3 hacia PC1 y desde PC2 hacia PC1? Justifique su respuesta.

5. Dados los siguientes resúmenes de configuración luego de ejecutar el comando "show ip route" en cuatro ruteadores, realice un grafico detallado de la topología de red (Nota: Especifique bien las direcciones IP en cada interfaz)

Codes: C - connected, S - static, I - IGRP, R - RIP, M - mobile, B – BGP D - EIGRP, EX - EIGRP external, O - OSPF, IA - OSPF inter area N1 - OSPF NSSA external type 1, N2 - OSPF NSSA external type 2 E1 - OSPF external type 1, E2 - OSPF external type 2, E – EGP

**Router-1#**show ip route R 209.164.100.0/24 [120/1] via 172.16.2.2, Serial0/1 172.16.0.0/30 is subnetted, 1 subnets C 172.16.2.0 is directly connected, Serial0/1 10.0.0.0/30 is subnetted, 1 subnets C 10.10.1.0 is directly connected, Serial0/0 C 192.168.1.0/24 is directly connected, FastEthernet0/0 R 192.168.3.0/24 [120/1] via 10.10.1.2, Serial0/0 R 192.168.2.0/24 [120/1] via 172.16.2.2, Serial0/1 R 192.168.4.0/24 [120/1] via 172.16.2.2, Serial0/1

## **Router-2#**show ip route

R 172.16.0.0/16 [120/1] via 10.10.1.1, Serial0/0 R 209.164.100.0/24 [120/1] via 10.10.1.1, Serial0/0 10.0.0.0/30 is subnetted, 1 subnets C 10.10.1.0 is directly connected, Serial0/0 C 192.168.3.0/24 is directly connected, FastEthernet0/1 R 192.168.1.0/24 [120/1] via 10.10.1.1, Serial0/0 R 192.168.2.0/24 [120/1] via 10.10.1.1, Serial0/0 R 192.168.4.0/24 [120/1] via 10.10.1.1, Serial0/0

## **Router-3#**show ip route

R 10.0.0.0/8 [120/1] via 172.16.2.1, Serial0/1 172.16.0.0/30 is subnetted, 1 subnets C 172.16.2.0 is directly connected, Serial0/1 209.164.100.0/30 is subnetted, 1 subnets C 209.164.100.228 is directly connected, Serial0/0 C 192.168.2.0/24 is directly connected, FastEthernet0/1 R 192.168.1.0/24 [120/1] via 172.16.2.1, Serial0/1 R 192.168.3.0/24 [120/1] via 172.16.2.1, Serial0/1 R 192.168.4.0/24 [120/1] via 209.164.100.230, Serial0/0

## **Router-4#**show ip route

R 10.0.0.0/8 [120/1] via 209.164.100.229 , Serial0/0 R 172.16.0.0/16 [120/1] via 209.164.100.229, Serial0/0 209.164.100.0/30 is subnetted, 1 subnets C 209.164.100.228 is directly connected, Serial0/0 C 192.168.4.0/24 is directly connected, FastEthernet0/0 R 192.168.3.0/24 [120/1] via 209.164.100.229, Serial0/0 R 192.168.2.0/24 [120/1] via 209.164.100.229, Serial0/0 R 192.168.1.0/24 [120/1] via 209.164.100.229, Serial0/0